*BREEDER SOFT*

*Monika Havighorst Heidestraße 21 A, 27749 Delmenhorst Tel.: +49 (0) 4221 / 150 897 Fax: 915 612 e-Mail: info@BreederSoft.de http://www.BreederSoft.de*

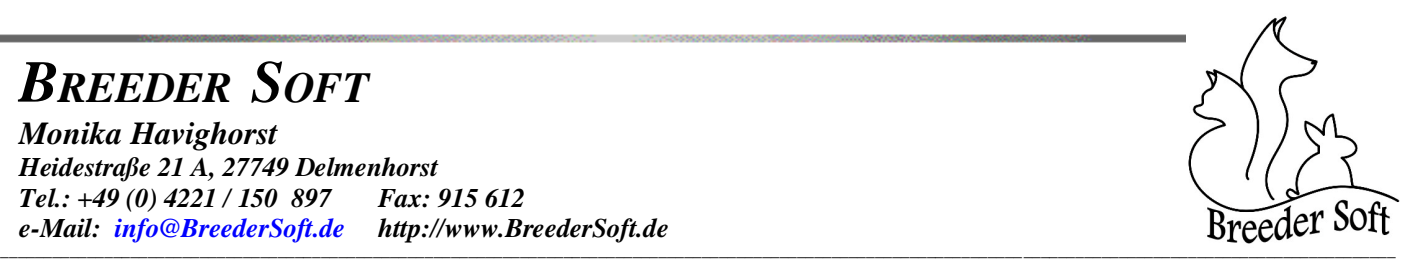

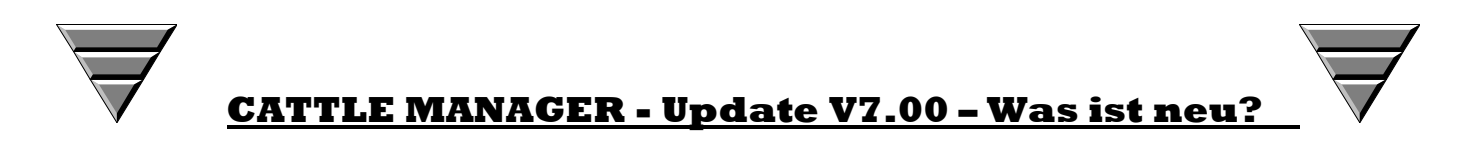

#### *1. vereinfachte Neuaufnahme eines kompletten Stammbaumes ! NEU !*

Mit dieser neuen Funktion bietet sich Ihnen die Möglichkeit über die Stammbaumansicht unter dem Reiter <Stammbaum> schnell und einfach die Tiere eines kompletten Stammbaumes zu erfassen, bzw. falls diese bereits gespeichert sind, zu suchen und zuzuordnen.

Sie klicken dazu einfach auf den Text NEUAUFNAHME innerhalb eines Kästchens und gelangen dadurch automatisch in das Stammdatenblatt, wo Sie die Mutter / den Vater erfassen bzw. suchen können. Die Suche erfolgt indem Sie das Suchkriterium eingeben plus dem Prozent-Zeichen (also z.B. Hot%), wie Sie es bereits aus der Suche mit Hilfe von Wildcarts kennen. Mit der TAB-Taste oder RETURN-Taste wird dann die Suche gestartet und die dem Suchkriterium entsprechenden Tiere angezeigt. Nach Auswahl eines Tieres wird anschließend über anklicken des Buttons <Speichern->Zurück Stammbaum> das Tier als Mutter bzw. Vater in den Stammbaum übernommen und es erfolgt der Rücksprung in die Stammbaumansicht von wo aus das nächste Tier erfasst werden kann. Es wird hierbei immer automatisch die Verknüpfung im Stammbaum aufgebaut und alle bekannten Vorfahren eingetragen.

### *2. Dokumente / Untersuchungsergebnisse ! NEU ! (ab Profi - Version)*

Unter dem neuen Reiter <Dokumente> können zu jedem Tier beliebig viele Dokumente / Dateien hinterlegt werden. Koppelung mit u.a. Word- oder Excel-Dokumenten, als auch mit gescannten Dateien wie z.B. tiermedizinischen Berichten, Laborbefunden, Bildern von Untersuchungen oder auch Transportdokumenten zur Archivierung. Beispielhaft seien hier folgende Dateiformate genannt: JPG, BMP, GIF, PDF, DOC, DOCX, TXT, HTM, XLS, XLSX und \*.\*.

Über einen Button kann das Dokument der markierten Zeile jederzeit in dem entsprechenden Programm geladen werden, welches mit der Dateinamenserweiterung (Dateiextension) verknüpft ist.

### *3. Stammdaten ! Erweitert !*

- ◆ Unter dem Reiter <Stammdaten> stehen die neuen Felder "Größe", "Gewicht" und "Datum Zuchtsperre" zur Verfügung.
- Wenn Sie im Kasten mit den Titeln mit der Maus auf einen Titel gehen, wird Ihnen die jeweilige Langbezeichnung am Cursor angezeigt (vorausgesetzt, die Langbezeichnung ist auch in der Titelverwaltung hinterlegt).
- Die Infos, welche unter dem Reiter <Zusatzinfo> erfasst werden können, werden nun auch direkt unter dem Reiter <Stammdaten> angezeigt. Passen die kompletten Einträge des Infofeldes nicht in das Anzeigefeld, so klicken Sie mit der linken Maustaste auf das Feld und es erscheint der komplette Text in einem extra Fenster. Dadurch sehen Sie auf den ersten Blick, ob weitere wichtige Informationen zum Tier erfasst wurden.
- Unter dem Reiter <Zusatzinfo> wurde die Größe der Auswahlbox der Merkmale auf max. 20 erweitert, so dass auch wenn viele Merkmale hinterlegt sind, eine schnelle Auswahl erfolgen kann. (ab Profi-Version)

Die Ware bleibt bis zur vollständigen Bezahlung unser Eigentum - Es gelten die allgemeinen Geschäftsbedingungen - Erfüllungsort und Gerichtsstand ist Delmenhorst

*Monika Havighorst Heidestraße 21 A, 27749 Delmenhorst Tel.: +49 (0) 4221 / 150 897 Fax: 915 612 e-Mail: info@BreederSoft.de http://www.BreederSoft.de*

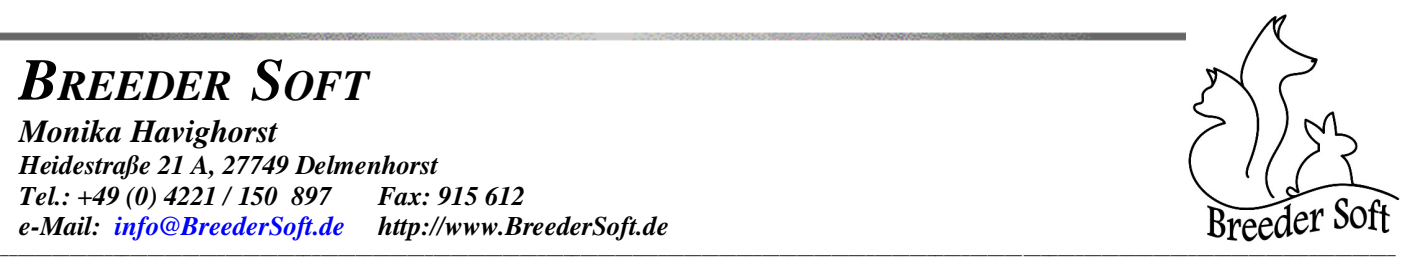

- Das Deckbuch eines männlichen Tieres, welches unter dem Reiter <Zuchtbuch> für Eintragungen zur Verfügung steht, wurde um das Feld "Geburtstermin" erweitert. Das gesamte Deckbuch kann nun auch in tabellarischer Form auf dem Drucker ausgegeben werden. (ab Profi-Version)
- Beim Wurfbuch des weiblichen Tieres (Reiter <Zuchtbuch>) wurden in der Gewichtstabelle die Spalten verbreitert, damit mehr Platz für die Eintragung der Namen der Kälber und der Farben entsteht, die in der Regel in den obersten Zeilen eingetragen werden, bevor dann die eigentliche Eintragung der Gewichte beginnt.
- Bei der Gewichtstabelle wurde ebenfalls das Datumsfeld verbreitert, als auch bei den einzelnen Reitern unter <Ausstellung>.
- Bei weiblichen Tieren wurde unter dem Reiter <Zuchtbuch> in der Jungtierliste das Feld für den Namen verbreitert, sowie die Chipnummer und Farbe mit in die Tabelle aufgenommen, damit diese auf den ersten Blick sichtbar sind. Das Bild des gerade markierten Jungtieres wird nun auch rechts unten mit angezeigt.

# *4. Suchroutinen ! Erweitert !*

Suchfenster Tier:

Das Ergebnisfenster der Suche wurde in der Höhe und Breite vergrößert und die Felder Name, Farbe, Vater und Mutter verbreitert um eine bessere Übersicht zu schaffen.

Im Ergebnisfenster wird nach erfolgreicher Suche nun auch die Anzahl der gefunden Datensätze mit angezeigt.

Suchfenster Adressen

Nach erfolgreicher Suche werden neben den Ergebnissätzen auch die Anzahl der gefundenen Datensätze angezeigt

Bei beiden Suchroutinen wurde bisher bei der Suche nach Name, Zwinger, Farbe … mit Hilfe von Wildcarts (dem %-Zeichen) die Groß-und Kleinschreibung berücksichtigt. Dieses wurde abgeschaltet, so dass nun bei der Eingabe des Suchkriteriums die Groß-und Kleinschreibung nicht mehr beachtet werden muss.

### *5. Adressenverwaltung ! Erweitert !*

Wurde bei einer Adresse eine Bemerkung eingetragen, so wird dies nun kenntlich gemacht, indem vor der Aufschrift des Buttons <Bemerkung> ein Pfeil (->) angezeigt wird. Sie wissen dadurch auf den ersten Blick, dass dort weitere Informationen hinterlegt sind.

### *6. Zuchtbuch / Druckroutinen !NEU !*

- Anzeige und Ausdruck des gesamten Deckbuches des aktuell aufgerufenen männlichen Tieres in tabellarischer Form mit allen Daten. (ab Profi - Version)
- Anzeige und Ausdruck eines Deckscheines mit allen erforderlichen Daten zum männlichen Tier und zu dem weiblichen Tier. Es wird jeweils ein Deckschein für die unter dem Reiter <Zuchtbuch> aktuell aufgerufene Verpaarung erstellt. (ab Profi - Version)
- Beim Ausdruck / der Anzeige der Gewichtstabelle aus dem Wurfbuch eines weiblichen Tieres wurden die einzelnen Zeilen so erweitert, dass wenn der Eintrag zu lang für ein Kästchen ist, das Wort umgebrochen wird.

Die Ware bleibt bis zur vollständigen Bezahlung unser Eigentum - Es gelten die allgemeinen Geschäftsbedingungen - Erfüllungsort und Gerichtsstand ist Delmenhorst

*e-Mail: info@BreederSoft.de http://www.BreederSoft.de*

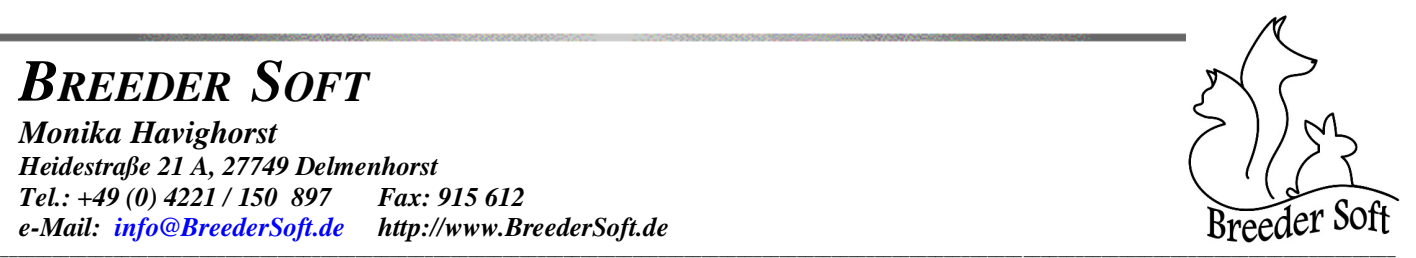

 Anzeige/Ausdruck der Tierdaten wurde überarbeitet und um die neuen Felder Größe, Gewicht und Zuchtsperre erweitert. Ist ein Bild zu dem Tier hinterlegt und "Bild drucken" aktiviert, so wird dieses jetzt immer rechts oben mit ausgedruckt.

Die Druckroutinen finden Sie unter dem Pull-Down-Menü <Drucker>. Das Deckbuch und der Deckschein sind nur bei männlichen Tieren abrufbar, das Wurfbuch nur bei weiblichen.

### *7. HTML-Stammbaum (ab Profi - Version)*

- Befinden sich Sonderzeichen im Namen des Tieres, so werden diese bei der Bildung des Dateinamens für die HTML-Datei automatisch herausgefiltert (z.B. Sternchen), damit es nicht mehr zu Fehlermeldungen kommt.
- HTML-Stammbaum-Erstellung wurde an den Internet Explorer 10 angepasst, da bei dieser Version der Rahmen nicht mehr korrekt ausgegeben wurde.

## *Computer Clouding: Kommen Sie mit uns in die Wolke…*

Online-Datenbank (kostenpflichtig): **CattleCloud Basis**

Funktion zur Online-Stellung aller Tierdatensätze. So können interessierten Züchtern Stammbaumdaten im Internet zur Verfügung gestellt werden. Die Aktualisierung der Daten im Internet erfolgt ganz einfach per Mausklick über die Online-Datenbankfunktion im Cattle Manager (Pull-Down-Menü <Internet>). Diese Funktionalität ist im Updatepreis nicht enthalten. Sie können sich unter der Adresse http://www.catcloud.de einen kostenlosen Zugangscode anfordern, mit dem Sie sich dann das Beispiel einer Online-Datenbank anschauen können. Über den Button <Beispieldatenbank> gelangen Sie direkt auf die angegebene Adresse.

#### **CattleCloud Profi / CattleCloud Vereinsversion** (kostenpflichtig)

Ein neues Online Tool für Ihre Zuchtverwaltung. Sie arbeiten völlig unabhängig von lokalen Rechnersystemen. Sie kaufen sich einen neuen Computer? Kein Problem! Außer einem Browser und einer Internetverbindung benötigen Sie keine weiteren Programme. Um das Einspielen von Updates brauchen Sie sich nicht zu kümmern, dies erledigen wir für Sie.

Die Daten sind nicht mehr lokal vorhanden, sondern liegen zentral und gesichert auf einem Server. Dadurch können auch mehrere Personen gleichzeitig im Programm arbeiten. Alle Daten sind zu jeder Zeit für jeden aktuell. Besonders interessant ist die CattleCloud Profi - Version deshalb für Zuchtgemeinschaften, Interessenverbände und Arbeitsgemeinschaften oder die CattleCloud Vereinsversion für Vereine und Verbände.

Nähere Infos, sowie den genauen Leistungsumfang, finden Sie auf unserer HP http:/[/www.BreederSoft.de](http://www.breedersoft.de/) unter Clouds. Direkt aufzurufen ist die Seite auch aus dem Pull-Down-Menü <Internet> -> <Computer Clouding>.

#### *Ihr BREEDER SOFT - Team*

Bankverbindung: Deutsche Bank, BLZ 290 700 24, Konto Nr. 88 29 079 **Inhaber:** *Inhaber: Monika Havighorst* IBAN: DE 21 290 700 24 0882 9079 00, BIC: DEUTDEDBBRE **USt-IdNr.:** DE196639909

Die Ware bleibt bis zur vollständigen Bezahlung unser Eigentum - Es gelten die allgemeinen Geschäftsbedingungen - Erfüllungsort und Gerichtsstand ist Delmenhorst